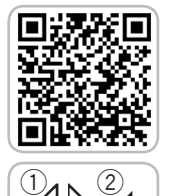

**I**

## **SSP webfleet** PRO 2020 QUICK START GUIDE

**II**  $\bigcirc$   $\bigcirc$   $\bigcap$  2  $\circled{3}$  $\circled{4}$  $\circledA$   $\qquad$   $\circledR$  $\circledcirc$  ii  $\circledcirc$  $\widehat{5}$  $\circ$  II  $\circ$ 99

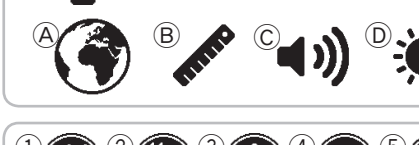

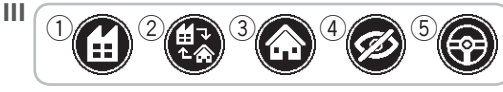

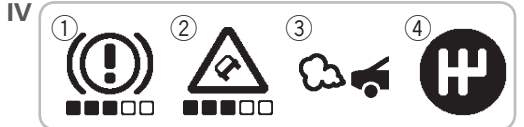

- **I NAVIGIEREN DES MENÜS**
- A **Scrollen –** Durch das Menü scrollen.
- B **Zurück –** Zurück zum Hauptmenü.
- **II HAUPTMENÜ**
- A **FAHRER –** Zuweisen eines Fahrer/Aufheben der Zuweisung mit Ihrer persönlichen RFID-Karte.
- B **ARBEITSZEITEN –** Arbeitszeiten mithilfe Ihrer persönlichen RFID-Karte melden:
	- A Arbeit beginnen/fortführen
	- B Pausenbeginn
	- C Arbeitsende
- C **FAHRTENBUCH –** Mobiles Fahrtenbuch führen:
	- A Private Fahrt beginnen
	- B Arbeitsweg beginnen
	- C Geschäftsfahrt beginnen
- D **OptiDrive –** Erfahren Sie, wie sicher und umweltfreundlich Sie in den letzten 7 Tagen gefahren sind.
- E **Einstellungen –** Gestalten Sie Ihr Gerät individuell.
	- A Sprache auswählen.
	- B Einheiten auswählen.

 C Aktivieren/Deaktivieren der Warntöne während der Fahrt oder der Töne für das Berühren des Displays.

 D Helligkeit des Displays anpassen.

## **III FAHRTANSICHT**

Fahrtenbuchmodi werden in der Fahrtansicht angezeigt:

- A **Geschäftlich –** Sie befinden Sich auf einer Geschäftsfahrt.
- B **Arbeitsweg –** Sie befinden sich auf dem Arbeitsweg.
- C **Privat –** Sie befinden Sich auf einer privaten Fahrt.
- D **Der Standort des Fahrzeugs wird nicht angezeigt**
- E **Das Fahrtenbuch ist auf Ihrem Gerät deaktiviert**

## **IV ACTIVE DRIVER FEEDBACK**

Warnungen und Hinweise werden während der Fahrt angezeigt:

- A **Scharfes Bremsen –** Sie bremsen zu stark ab.
- B **Scharfes Lenkmanöver –** Sie fahren zu schnell um die Kurve.
- C **Leerlauf –** Das Fahrzeug steht länger als 5 Minuten still, während der Motor läuft.
- D **Hochschalten –** Schalten Sie hoch, um Benzin zu sparen.